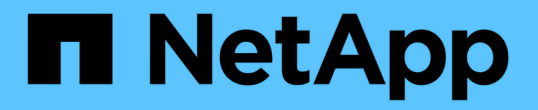

### 監控並疑難排解連線問題 ONTAP 9

NetApp April 24, 2024

This PDF was generated from https://docs.netapp.com/zh-tw/ontap/antivirus/vscan-server-connectionconcept.html on April 24, 2024. Always check docs.netapp.com for the latest.

# 目錄

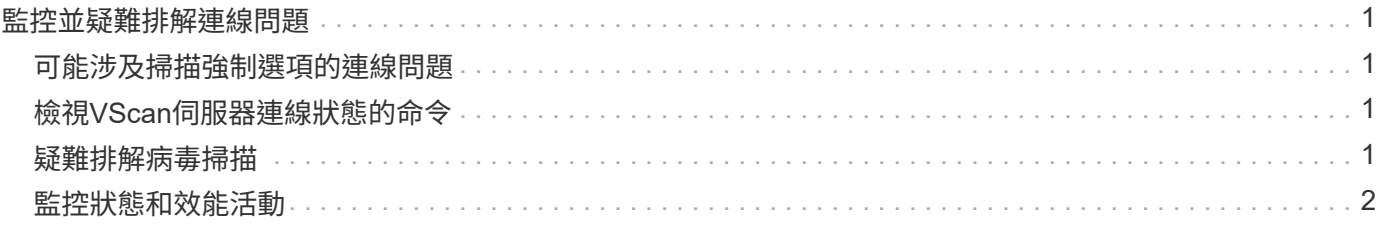

# <span id="page-2-0"></span>監控並疑難排解連線問題

### <span id="page-2-1"></span>可能涉及掃描強制選項的連線問題

您可以使用 vserver vscan connection-status show 檢視 VScan 伺服器連線相關 資訊的命令、可能有助於疑難排解連線問題。

依預設 scan-mandatory 當無法掃描 VScan 伺服器連線時、存取掃描選項會拒絕檔案存取。雖然此選項提供 重要的安全功能、但在少數情況下可能會導致問題。

- 在啟用用戶端存取之前、您必須確保至少有一部VScan伺服器連線至每個具有LIF的節點上的SVM。如果您 需要在啟用用戶端存取後、將伺服器連線至 SVM 、則必須關閉 scan-mandatory SVM 上的選項、可確保 檔案存取不會因無法使用 VScan 伺服器連線而遭到拒絕。您可以在伺服器連線後重新開啟選項。
- 如果目標LIF主控SVM的所有VScan伺服器連線、則移轉LIF時、伺服器與SVM之間的連線將會中斷。為了確 保檔案存取不會因為無法使用 VScan 伺服器連線而遭到拒絕、您必須關閉 scan-mandatory 移轉 LIF 之 前的選項。您可以在LIF移轉後重新開啟選項。

每個SVM應至少指派兩部VScan伺服器給它。最佳實務做法是透過不同網路、將VScan伺服器連接至儲存系統、 而不使用用於用戶端存取的網路。

## <span id="page-2-2"></span>檢視**VScan**伺服器連線狀態的命令

您可以使用 vserver vscan connection-status show 用於檢視 VScan 伺服器連線 狀態摘要和詳細資訊的命令。

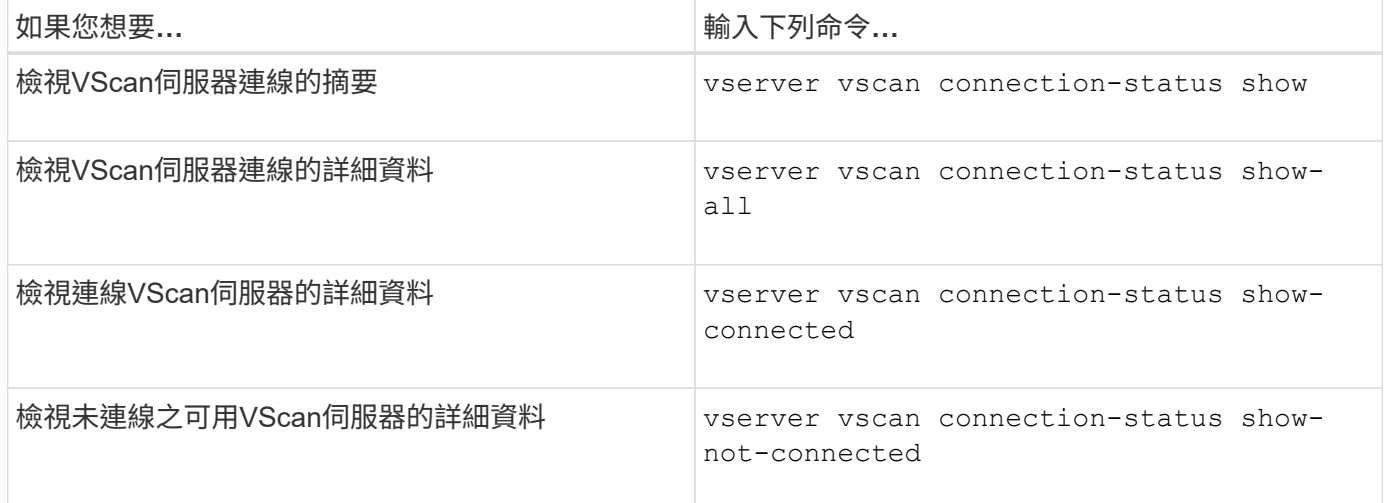

如需這些命令的詳細資訊、請參閱 ["](https://docs.netapp.com/us-en/ontap/concepts/manual-pages.html)[介紹手冊頁](https://docs.netapp.com/us-en/ontap/concepts/manual-pages.html)[ONTAP"](https://docs.netapp.com/us-en/ontap/concepts/manual-pages.html)。

### <span id="page-2-3"></span>疑難排解病毒掃描

對於常見的病毒掃描問題、有可能的原因和解決方法。病毒掃描也稱為 VScan 。

問題 いっきょう しゅうしょう こうしょう あんしょう あいりょう 切何解決此問題

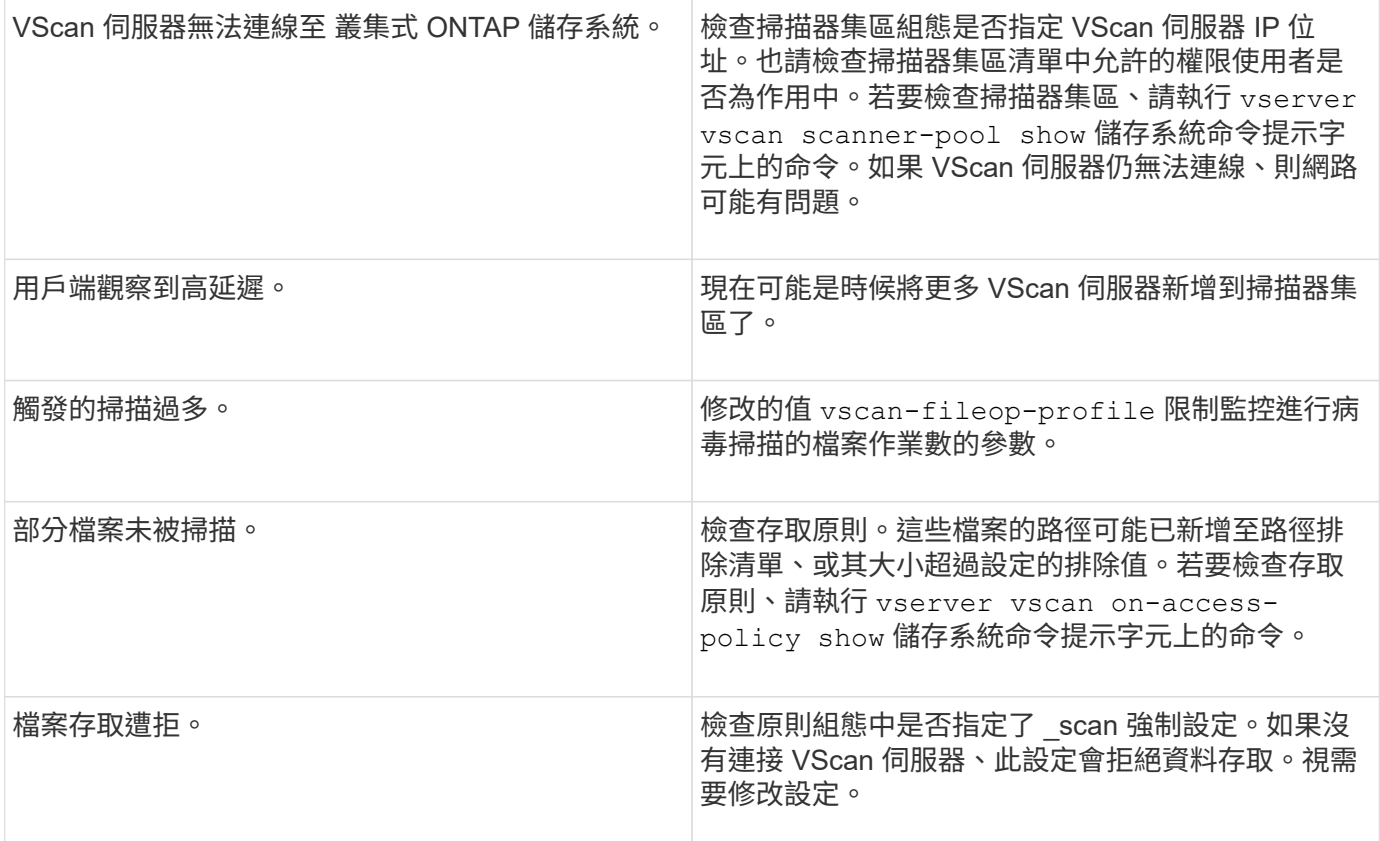

## <span id="page-3-0"></span>監控狀態和效能活動

您可以監控 VScan 模組的關鍵層面、例如 VScan 伺服器連線狀態、 VScan 伺服器的健全 狀況、以及已掃描的檔案數量。此資訊有助於您達成目標 您可以診斷與 VScan 伺服器相 關的問題。

### 檢視 **VScan** 伺服器連線資訊

您可以檢視 VScan 伺服器的連線狀態、以管理已在使用中的連線 以及可供使用的連線。各種命令會顯示資訊 關 於 VScan 伺服器的連線狀態。

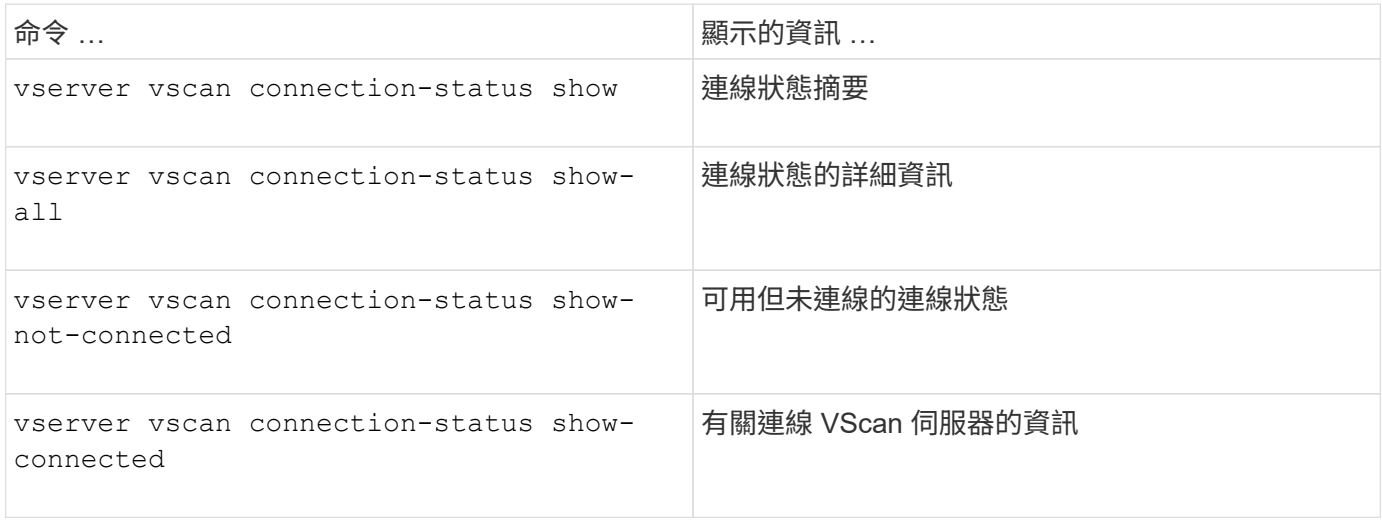

### 檢視 **VScan** 伺服器統計資料

您可以檢視 VScan 伺服器專屬的統計資料、以監控效能並診斷相關問題 病毒掃描:您必須先收集資料範例、才 能使用 statistics show 命令至 顯示 VScan 伺服器統計資料。 若要完成資料範例、請完成下列步驟:

#### 步驟

1. 執行 statistics start 命令和 optional statistics 停止命令。

檢視 **VScan** 伺服器要求和延遲的統計資料

您可以使用 ONTAP of fbox\_vscan 以每個 SVM 為基礎的計數器來監控 VScan 的速率 每秒發送和接收的伺服 器要求、以及所有 VScan 的伺服器延遲 伺服器。若要檢視這些統計資料、請完成下列步驟:

#### 步驟

1. 執行統計資料顯示 object offbox vscan -instance SVM 命令 下列計數器:

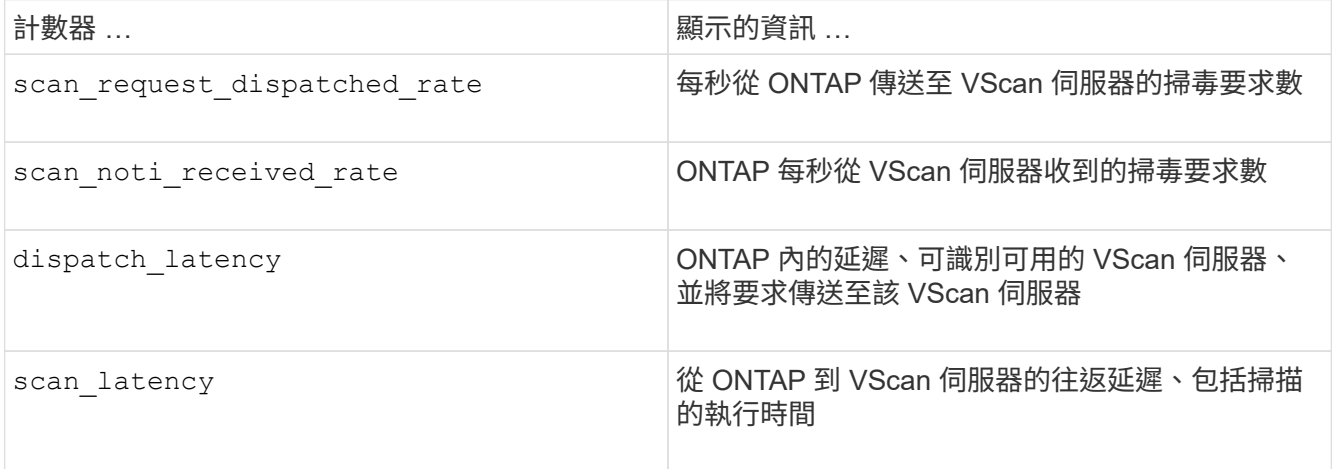

#### 從 **ONTAP offbox vscan** 計數器產生的統計資料範例

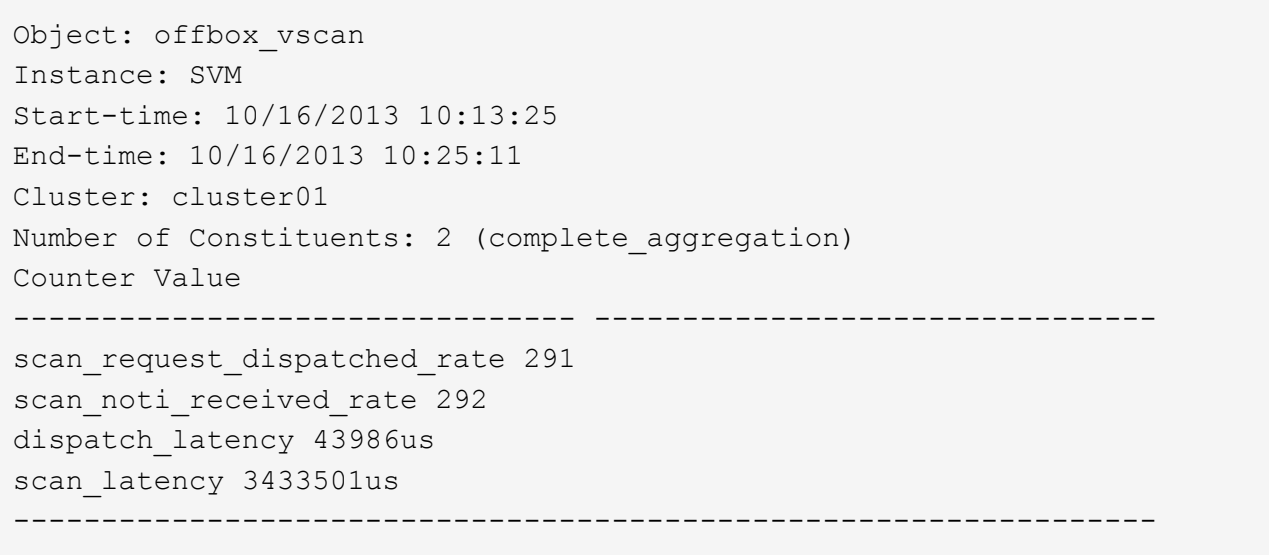

#### 檢視個別 **VScan** 伺服器要求和延遲的統計資料

您可以使用 ONTAP offbox\_vscan\_server 每個 SVM 上的計數器、每個隨裝即用 VScan 伺服器、 以每個節 點為基礎、監控已派遣 VScan 伺服器要求的速度和上的伺服器延遲 每個 VScan 伺服器。若要收集此資訊、請 完成下列步驟:

#### 步驟

1. 執行 statistics show –object offbox\_vscan –instance SVM:servername:nodename 具有 下列計數器的命令:

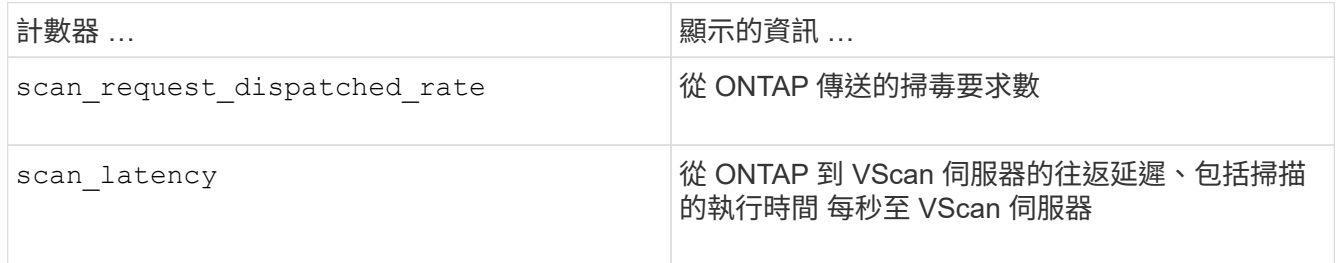

#### 從 **ONTAP offbox\_vscan** 伺服器計數器產生的統計資料範例

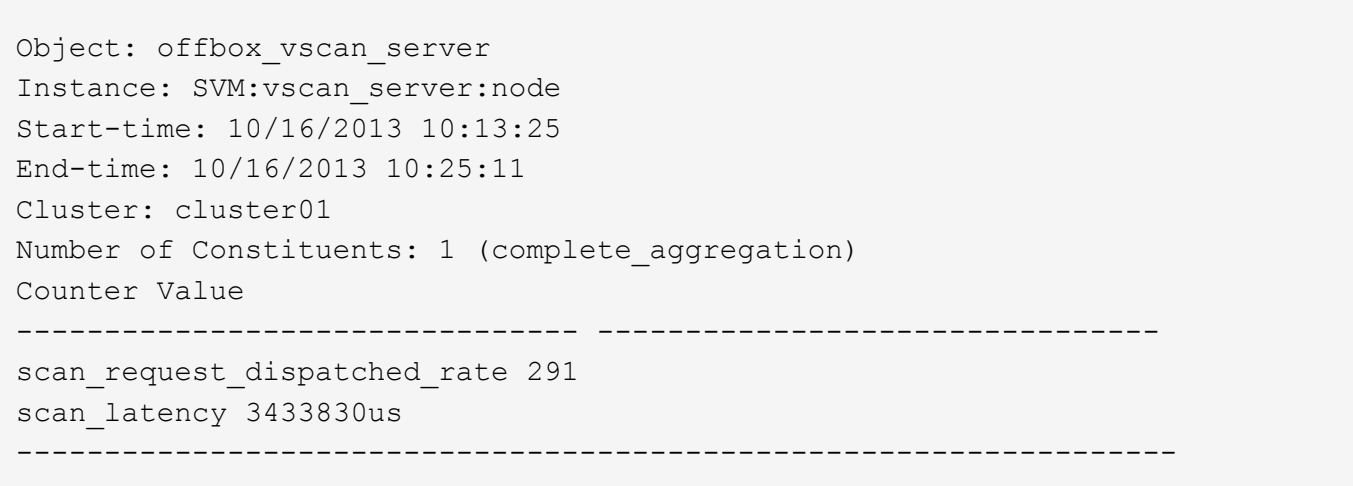

#### 檢視 **VScan** 伺服器使用率的統計資料

您也可以使用 ONTAP offbox\_vscan\_server 收集 VScan 伺服器端使用率的計數器 統計資料。這些統計資 料會以每個 SVM 、每個隨裝即用 VScan 伺服器和每個節點為基礎進行追蹤。他們 包括 VScan 伺服器上的 CPU 使用率、 VScan 伺服器上掃描作業的佇列深度 (目前和最大)、已用記憶體和已用網路。 防毒連接器會 將這些統計資料轉送到 ONTAP 中的統計資料計數器。他們 以每 20 秒輪詢一次的資料為基礎、必須收集多次以 確保準確度; 否則、統計資料中所顯示的值只會反映上次輪詢。CPU 使用率和佇列為 監控與分析尤其重要。平 均佇列的高值可能表示 VScan 伺服器有瓶頸。 收集每個 SVM 、每個隨裝即用 VScan 伺服器和每個節點上的 VScan 伺服器使用率統計資料 請完成下列步驟:

#### 步驟

1. 收集 VScan 伺服器的使用率統計資料

執行 statistics show -object offbox vscan server -instance SVM:servername:nodename 命令 offbox\_vscan\_server 計數器:

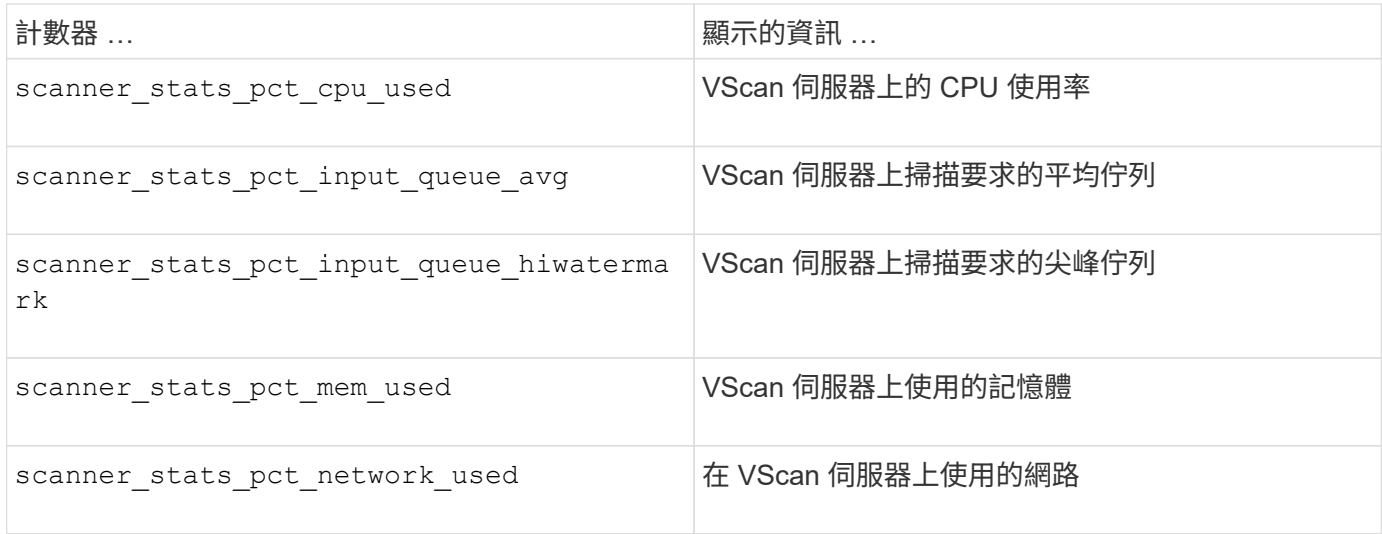

#### **VScan** 伺服器的使用率統計資料範例

```
Object: offbox_vscan_server
Instance: SVM:vscan_server:node
Start-time: 10/16/2013 10:13:25
End-time: 10/16/2013 10:25:11
Cluster: cluster01
Number of Constituents: 1 (complete_aggregation)
Counter Value
-------------------------------- --------------------------------
scanner stats pct cpu used 51
scanner stats pct dropped requests 0
scanner_stats_pct_input_queue_avg 91
scanner_stats_pct_input_queue_hiwatermark 100
scanner stats pct mem used 95
scanner stats pct network used 4
-----------------------------------------------------------------
```
#### 版權資訊

Copyright © 2024 NetApp, Inc. 版權所有。台灣印製。非經版權所有人事先書面同意,不得將本受版權保護文件 的任何部分以任何形式或任何方法(圖形、電子或機械)重製,包括影印、錄影、錄音或儲存至電子檢索系統 中。

由 NetApp 版權資料衍伸之軟體必須遵守下列授權和免責聲明:

此軟體以 NETAPP「原樣」提供,不含任何明示或暗示的擔保,包括但不限於有關適售性或特定目的適用性之 擔保,特此聲明。於任何情況下,就任何已造成或基於任何理論上責任之直接性、間接性、附隨性、特殊性、懲 罰性或衍生性損害(包括但不限於替代商品或服務之採購;使用、資料或利潤上的損失;或企業營運中斷),無 論是在使用此軟體時以任何方式所產生的契約、嚴格責任或侵權行為(包括疏忽或其他)等方面,NetApp 概不 負責,即使已被告知有前述損害存在之可能性亦然。

NetApp 保留隨時變更本文所述之任何產品的權利,恕不另行通知。NetApp 不承擔因使用本文所述之產品而產 生的責任或義務,除非明確經過 NetApp 書面同意。使用或購買此產品並不會在依據任何專利權、商標權或任何 其他 NetApp 智慧財產權的情況下轉讓授權。

本手冊所述之產品受到一項(含)以上的美國專利、國外專利或申請中專利所保障。

有限權利說明:政府機關的使用、複製或公開揭露須受 DFARS 252.227-7013(2014 年 2 月)和 FAR 52.227-19(2007 年 12 月)中的「技術資料權利 - 非商業項目」條款 (b)(3) 小段所述之限制。

此處所含屬於商業產品和 / 或商業服務(如 FAR 2.101 所定義)的資料均為 NetApp, Inc. 所有。根據本協議提 供的所有 NetApp 技術資料和電腦軟體皆屬於商業性質,並且完全由私人出資開發。 美國政府對於該資料具有 非專屬、非轉讓、非轉授權、全球性、有限且不可撤銷的使用權限,僅限於美國政府為傳輸此資料所訂合約所允 許之範圍,並基於履行該合約之目的方可使用。除非本文另有規定,否則未經 NetApp Inc. 事前書面許可,不得 逕行使用、揭露、重製、修改、履行或展示該資料。美國政府授予國防部之許可權利,僅適用於 DFARS 條款 252.227-7015(b) (2014年2月) 所述權利。

商標資訊

NETAPP、NETAPP 標誌及 <http://www.netapp.com/TM> 所列之標章均為 NetApp, Inc. 的商標。文中所涉及的所 有其他公司或產品名稱,均為其各自所有者的商標,不得侵犯。